# Set up error notifications

Last Modified on 02/28/2024 7:10 am EST

# Notifications on Jira on-premise

#### Types of Notifications

### 1. **Email Notifications**

Administrator(s) will receive notifications each time there is an error in the synchronization process.

You can choose which users should be informed of an error. When an error is raised, a notification will be sent out to either the **exalate-administrators** user group (if configured) or to the **jira-administrators** group.

You can configure a new group of **exalate-administrators** with the users who should be notified in case of an error.

For more information, check out How to configure error [notifications](https://exalatedocs.knowledgeowl.com/docs/configuring-error-notifications-on-jira-on-premise) in Jira on-premise.

2. **In-JIRA Notifications** will result in a pop-up notification, which would be shown to admins until the error is resolved or the notification is closed.

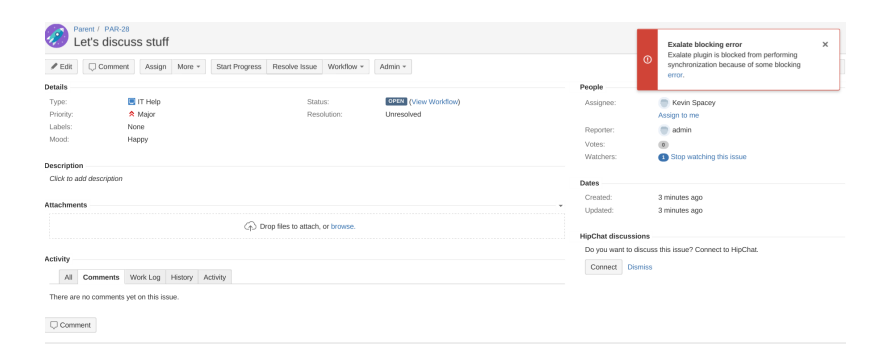

## Configuring Notifications on Jira

Navigate to **Jira > Admin > Add-ons > Exalate > General Settings** and enable desired notification type.

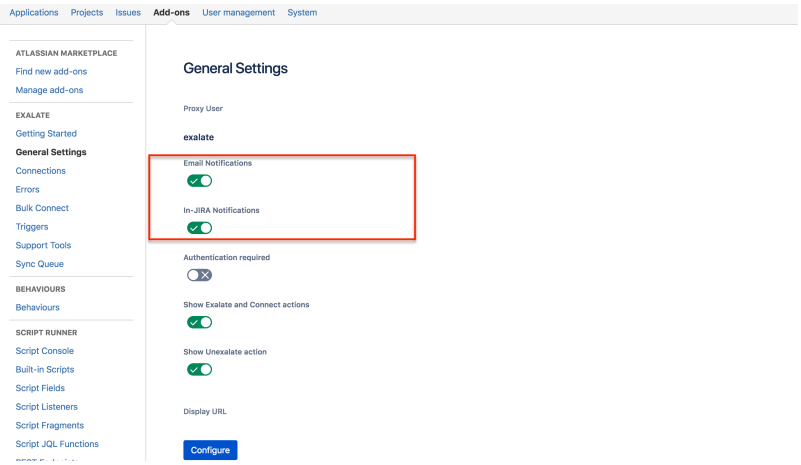

# Notifications on Other Platforms

## Types of notifications

### 1. **Email Notifications**

Administrator(s) will receive notifications each time there is an error in the synchronization process. You can add users who should be informed of an error.

When an error is raised, a notification will be sent out to the users, specified in the Exalate admin menu under the **Exalate Notifications** tab.

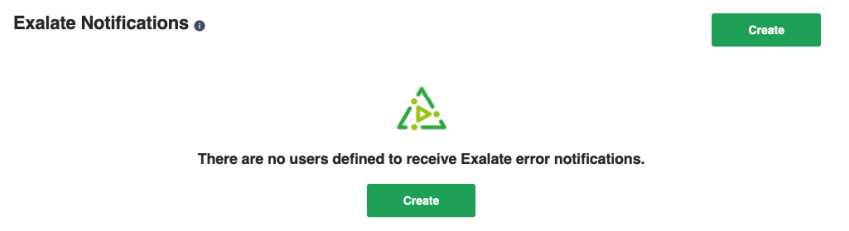

2. **In-App Notifications** will result in a pop-up notification, which would be shown to admins until the error is resolved or the notification is closed.

Below you can see the pop-up notification.

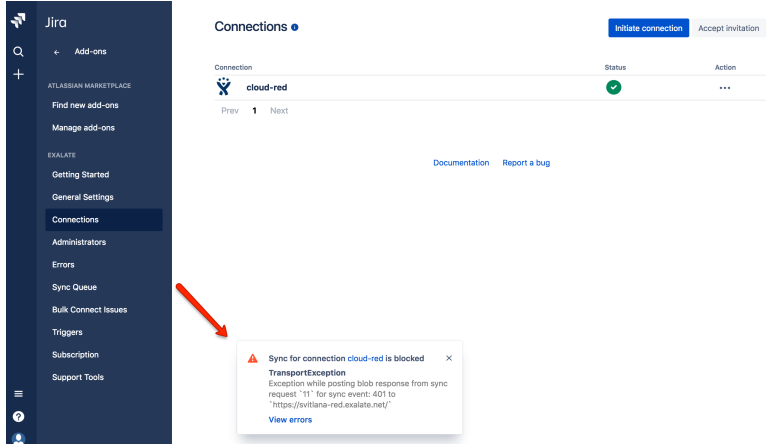

Configuring Notifications on Other Platforms

**In-app notifications** are displayed by default.

**Email notifications** could be configured in the Exalate admin menu. Navigate to the **Exalate admin menu> Exalate Notifications** and add an administrator to receive email notifications.

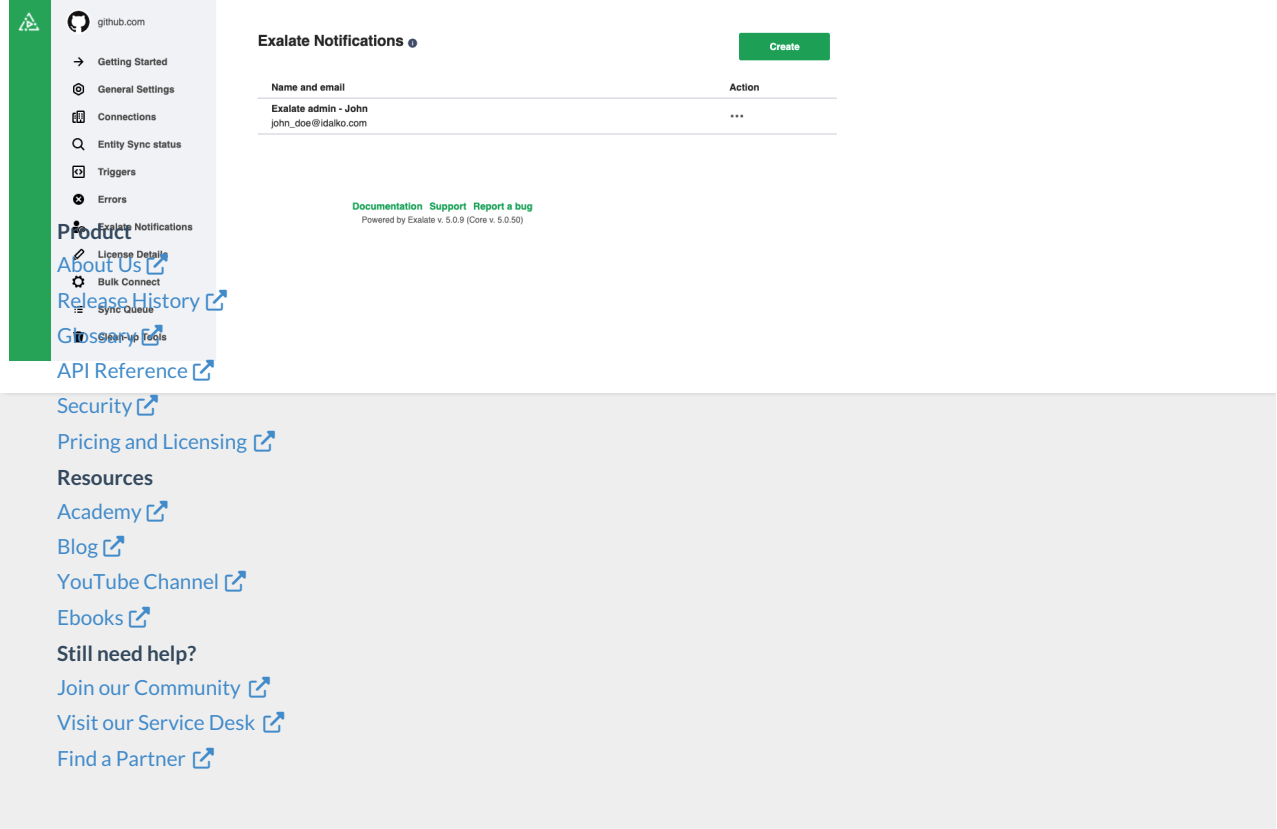